# **Objectifs**

- Concevoir des interfaces (vues)
- Créer leur logique comportementale

## **Situation initiale**

- Créer le projet **koTd6** en important le fichier war dans eclipse : [kotd6.war](http://slamwiki2.kobject.net/_media/j2ee/td6/kotd6.war)
- Démarrer le projet sur le serveur web (**Run as…**)
- Démarrer éventuellement le serveur Mysql
- afficher ensuite l'adresse : <http://127.0.0.1/kotd6/>

### **Erratum :**

Pour continuer le TD n°6 et éviter de rencontrer à nouveau les bugs de cette semaine, pensez à mettre à jour les fichiers de votre projet avec ceux contenus dans l'archive :

[updateFilesTD6.zip](http://slamwiki2.kobject.net/_media/j2ee/td6/updatefilestd6.zip)

## **Conception des vues**

### **Villes**

### **Objectifs**

Il s'agit de donner à la liste des villes le comportement suivant :

- Ajout de la sélection au clavier et à la souris
- Édition par défaut supprimée et remplacée par une édition directe (dans la liste)
- Ajout d'un bouton détail pour visualiser la liste des entreprises de la ville
- Ouvrir le template de la classe KVille :

### **Ajout de la sélection au clavier**

la méthode **addSelector** permet d'ajouter le contrôle clavier sur la liste : le code de touche **113** correspond à la touche F2, et permet l'édition d'une ville : voir<http://tutorial.kobject.net/java/ajaxinclude/keyboard>

Modifier le template des villes :

```
{#func:this.addSelector(113)#}
{#func:this.setEditable(true)#}
{#mask:<td>{cp}</td><td>{ville}</td>#}
{#mask:<td>{cp}</td><td>{ville}</td>#}
{#set:this.ajaxIncludes=true#}
```

```
{#set:this.listContentUrl="villes.do"#}
{angle}{_listContent}
     {_page}
         <div class="boxButtons">{_pageCounter}{_navBarre}</div>
{/_listContent}
```
#### Tester la page **villes.do** et son comportement (clavier et souris)

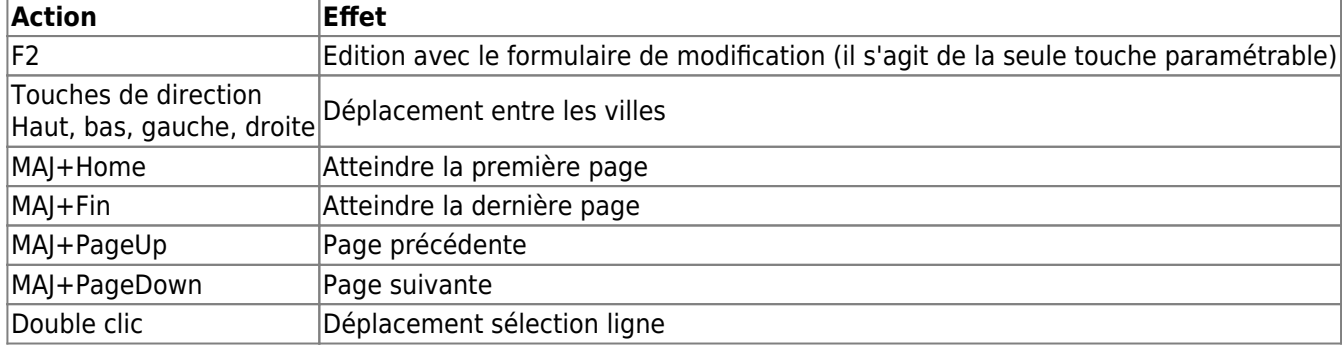

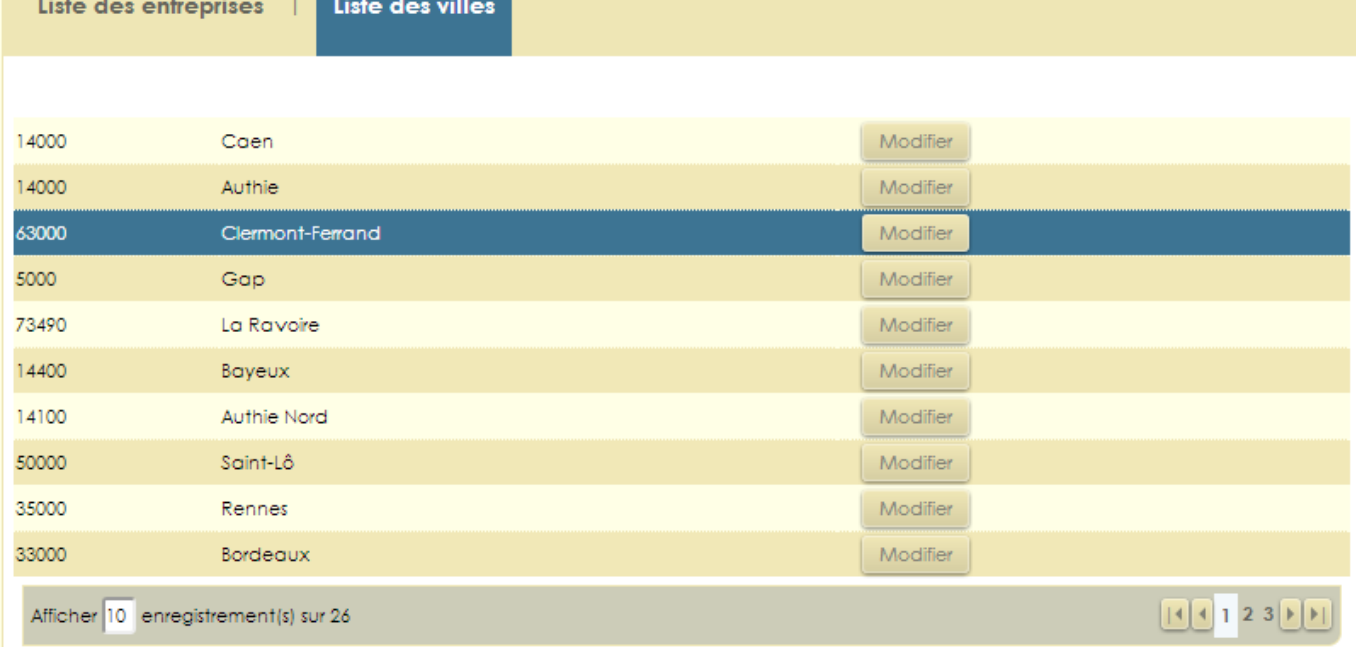

Enlever l'édition de la liste

```
{#func:this.addSelector(113)#}
{#func:this.setEditable(false)#}
...
```
### **Activation de l'édition directe des membres**

Pour qu'un membre soit éditable, il faut qu'il appartienne à un élément DOM de la classe **editable**.

Nous allons ajouter un **Display** associé à la classe **KVille** pour modifier l'affichage des éléments de la liste : La méthode **showInList** à surdéfinir gère l'affichage de chaque membre de la liste.

```
package net.display;
import net.ko.displays.KObjectDisplay;
import net.ko.kobject.KObject;
public class VilleDisplay extends KObjectDisplay {
     @Override
     public String showInList(KObject ko, String memberName) {
         String result=super.showInList(ko, memberName);
         //si le nom du membre est cp ou ville, on le met dans un span de classe css
editable
         if("cp".equals(memberName) || "ville".equals(memberName)){
             result="<span class='editable'
title='"+memberName+"'>"+result+"</span>";
         }
         return result;
     }
}
```
Associer ensuite le **Display** créé à la classe **KVille** dans le fichier **/conf/kox.xml** :

```
...
     <class name="KVille" display="net.display.VilleDisplay">
         <member max="5" name="cp" required="1" type="string" />
         <member max="100" name="ville" required="1" type="string"
transform="onlyFirstWordUpper"/>
     </class>
...
```
Tester l'édition possible de la liste :

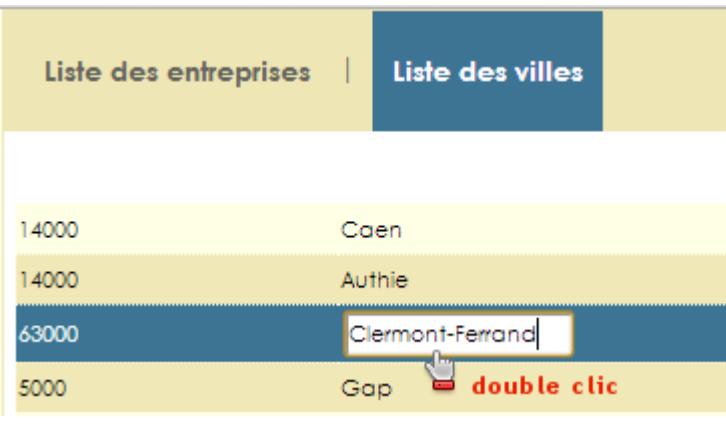

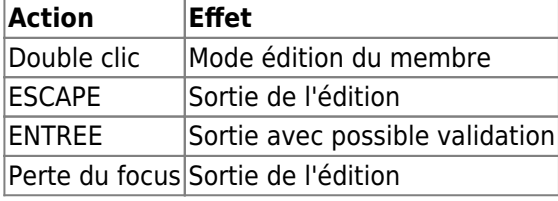

A noter que l'édition n'est pour l'instant que visuelle, et ne permet pas la validation des modifications

### effectuées.

### **Ajout de la validation**

- Editer le fichier **conf/mox.xml** et ajouter l'inclusion ajax suivante :
- Sur la page **villes.do**,
	- l'événement **updated** sur une zone de classe css **editable**,
		- provoque le post vers une url virtuelle de validation (**updateVille.do**) de l'instance de **KVille**,
		- et passe les informations contenues dans le champ édité (**target.innerHTML**) du champ (**target.title**)

**target** correspond à l'élément DOM qui a reçu l'événement :

```
 <ajax-includes>
     ...
         <request requestURL="villes.do">
             <js triggerSelector=".editable" triggerEvent="updated">
                 <updateOne virtualURL="updateVille.do" operation="update"
kobjectShortClassName="KVille" targetId="info" method="POST">
                     <field name="{js:target.title}" value="{js:target.innerHTML}"/>
                 </updateOne>
             </js>
        </request>
     ...
     <ajax-includes>
```
Ajouter dans le même fichier le mapping virtuel **updateVille.do**, associé à une action de type **updateOne** :

```
 <mappings>
 ...
        <virtualMapping requestURL="updateVille.do" mappingFor="updateOne"/>
         ...
    </mappings>
```
tester l'édition finalisée dans la page **villes.do**

Message après modification et validation par **ENTREE** :

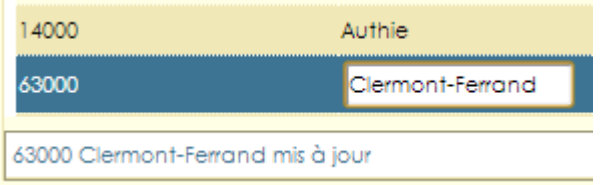

## **Ajout d'un champ supplémentaire dans la liste**

Le champ supplémentaire devra afficher le nombre actuel d'entreprise(s) de la ville, dans un lien cliquable qui devra ensuite afficher la liste des entreprises de la ville.

Modifier la classe **KVille** pour qu'elle charge automatiquement les entreprises depuis la base de données :

```
...
     public KVille() {
         super();
         hasMany(KEntreprise.class);
     }
...
```
Ajouter l'élément **btDetail** dans le masque de la liste (il s'agit d'un membre inexistant de la classe)

```
{#func:this.setEditable(false)#}
{#func:this.addSelector(113)#}
{#mask:<td>{cp}</td><td>{ville}</td><td>{btDetail}</td>#}
{#mask:<td>{cp}</td><td>{ville}</td><td>{btDetail}</td>#}
{#set:this.ajaxIncludes=true#}
{#set:this.listContentUrl="villes.do"#}
{a}jx}
{_listContent}
    {_page}
         <div class="boxButtons">{_pageCounter}{_navBarre}</div>
{/_listContent}
```
\* Modifier le Display de la classe **KVille**, **VilleDisplay**, pour qu'il gère l'affichage de **btDetail** :

```
public class VilleDisplay extends KObjectDisplay {
    @Override
    public String showInList(KObject ko, String memberName) {
        String result=super.showInList(ko, memberName);
        if("cp".equals(memberName) || "ville".equals(memberName)){
             result="<span class='editable'
title='"+memberName+"'>"+result+"</span>";
 }
        if("btDetail".equals(memberName)){
             KVille ville=(KVille) ko;
             int nb=ville.getEntreprises().count();
            if(hb>0) result="<div><a id='alink-"+ville.getId()+"' class='default'
title='Entreprises de
"+ville.getVille()+"'>"+KString.pluriel(ville.getEntreprises().count(),"entreprise"
)+"</a></div>";
             else
result="<div>"+KString.pluriel(ville.getEntreprises().count(),"entreprise")+"</div>
";
 }
        return result;
    }
```
}

### **Affichage des entreprises de la ville**

Ajouter une zone **divEntreprises** dans le template des villes qui recevra l'affichage des entreprises de la ville :

```
{#func:this.setEditable(false)#}
{#func:this.addSelector(113)#}
{#mask:<td>{cp}</td><td>{ville}</td><td>{btDetail}</td>#}
{#mask:<td>{cp}</td><td>{ville}</td><td>{btDetail}</td>#}
{#set:this.ajaxIncludes=true#}
{#set:this.listContentUrl="villes.do"#}
{ajk}{_listContent}
    {_page}
         <div class="boxButtons">{_pageCounter}{_navBarre}</div>
{/_listContent}
<div id="divEntreprises"></div>
```
- Créer un nouveau template de type **list** pour afficher les entreprises de la ville.
- Associer le template à un Display **net.display.EntrepriseVilleDisplay** (à créer par la suite)
- **%ville%** permettra de récupérer la variable ville passée dans la requête

```
{#koDisplay:net.display.EntrepriseVilleDisplay#}
{#mask:<td>{rs}</td><td>{adresse}</td><td>{tel}</td>#}
{#mask:<td>{rs}</td><td>{adresse}</td><td>{tel}</td>#}
<fieldset>
<legend>%ville%</legend>
{a}jx}
{_listContent}
     {_page}
{/_listContent}
</fieldset>
```
### **Display**

Le display va permettre de filtrer les entreprises de la liste, pour ne faire apparaître que les entreprises de la ville sélectionnée :

Surdéfinir la méthode **beforeLoading** de la façon suivante :

```
package net.display;
import javax.servlet.http.HttpServletRequest;
import net.ko.displays.KObjectDisplay;
import net.ko.http.objects.KRequest;
import net.ko.http.views.KPageList;
```
import net.ko.kobject.KObject;

public class EntrepriseVilleDisplay extends KObjectDisplay {

```
 @Override
     public void beforeLoading(Class<? extends KObject> clazz, KPageList list,
             HttpServletRequest request) {
           list.addWhere("idVille='"+KRequest.GET("idVille", request, "-1")+"'");
     }
}
```
#### **Mapping**

ajouter le mapping associé à la liste dans mox.xml

```
 <mappings>
     ...
         <mapping requestURL="entrepParVille.do" responseURL="/WEB-
INF/list/ville/entreprise.list"/>
 ...
     </mappings>
```
### **Inclusion ajax**

ajouter l'inclusion sur le clic d'un lien **a** de classe css **default**, pour que chaque lien de ce type affiche **entrepParVille.do**, et lui passe les paramètres souhaités

```
 <ajax-includes>
     ...
        <request requestURL="villes.do">
 ...
             <js triggerSelector="a.default" triggerEvent="click">
                 <include targetURL="entrepParVille.do"
targetParams="idVille={js:$vId(target.id)},ville={js:target.title}"
targetId="divEntreprises"></include>
             </js>
        </request>
    </ajax-includes>
```
Tester le comportement de la vue **villes.do** (la touche **F2** ou un clic sur le lien d'une ville sélectionnée provoque l'affichage des entreprises de la ville):

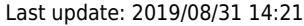

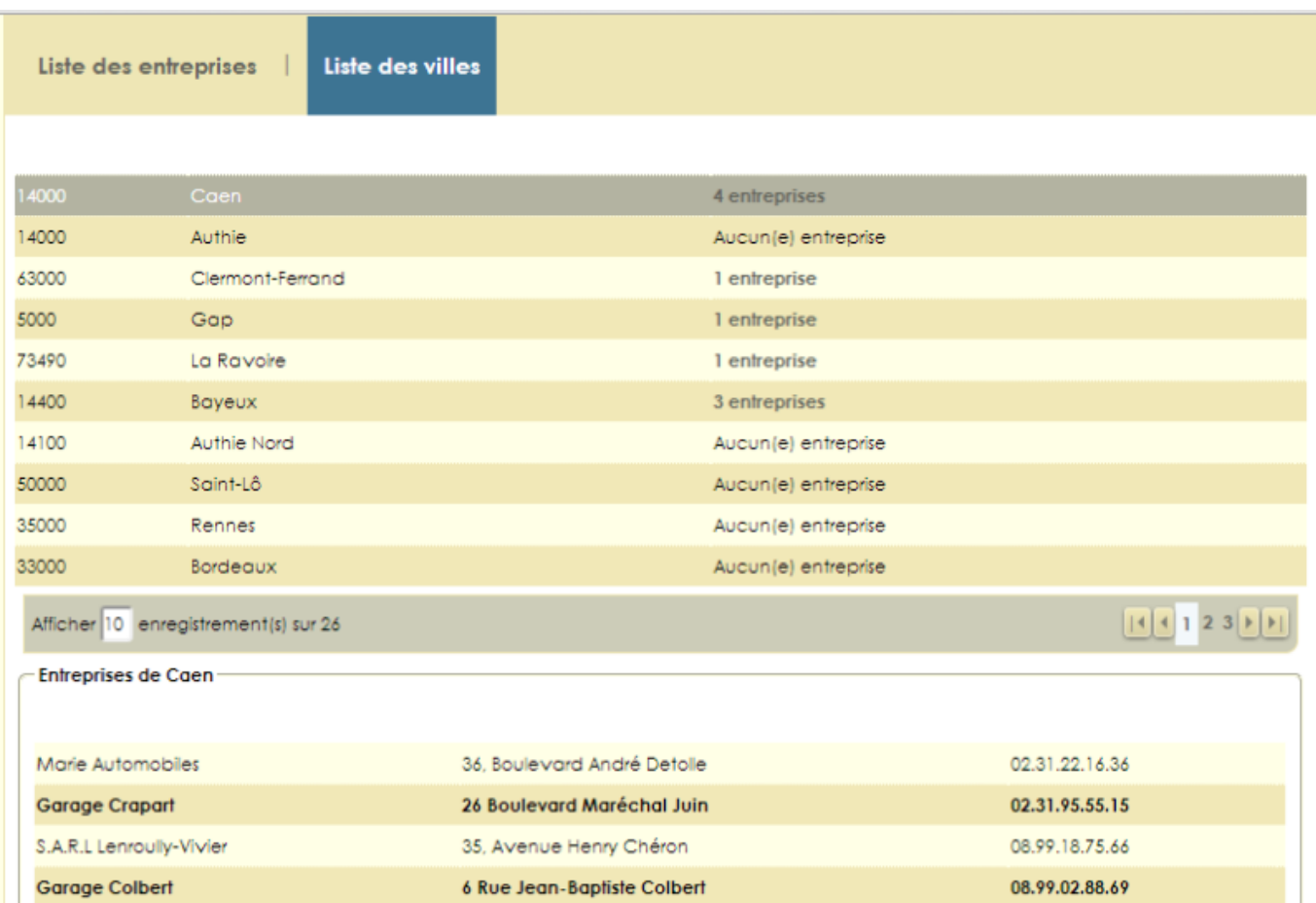

### **Juste pour le fun**

Ajouter des transitions sur l'apparition des éléments :

```
 <ajax-includes>
     ...
         <request requestURL="villes.do">
             ...
             <js triggerSelector="a.default">
                 <include targetURL="entrepParVille.do"
targetParams="idVille={js:$vId(target.id)},ville={js:target.title}"
targetId="divEntreprises" transition="skew">
                     <transition targetId="divEntreprises">
                         <oneTransition endValue="1" startValue="0"
property="opacity" duration="2" timing="ease"/>
                     </transition>
                 </include>
             </js>
        </request>
 ...
     </ajax-includes>
```
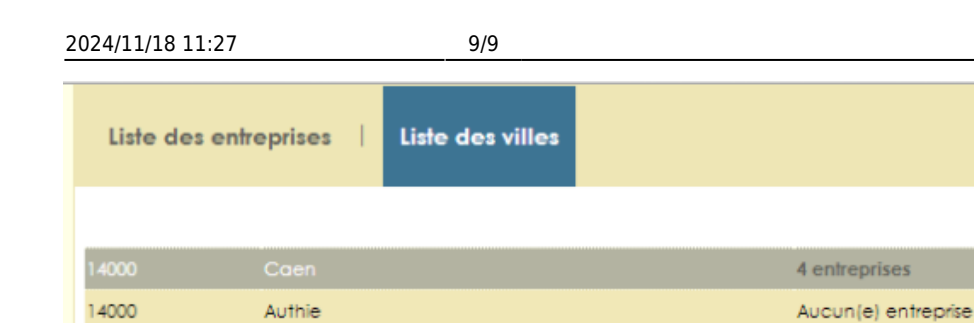

Clermont-Ferrand

Gap

La Ravoire

Authie Nord

Bayeux

Saint-Lô

Rennes

Afficher 10 enregistrement (s) sur 26<br>Entreprises de Caen

Bordeaux

#### Mary Automobiles (Caen) Boulevard maréchal Juin Garage Crapart 26 Boulevard Maréchal Juin S.A.R.L Lenroully-Vivier 35, Avenue Henry Chéron Garage Colbert 6 Rue Jean-Baptiste Colbert 08.99.02.88.69 Afficher la liste des villes

## **[La suite :](http://slamwiki.kobject.net/javaee/td6/partie2)** [Gestion des entreprises >>](http://slamwiki.kobject.net/javaee/td6/partie2)

63000

5000

73490

14400

14100

50000

35000

33000

From: <http://slamwiki2.kobject.net/>- **Broken SlamWiki 2.0**

Permanent link: **<http://slamwiki2.kobject.net/javaee/td6>**

Last update: **2019/08/31 14:21**

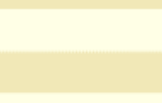

1 entreprise

1 entreprise

3 entreprises

Aucun(e) entreprise

Aucun(e) entreprise

Aucun(e) entreprise

Aucun(e) entreprise

Aucun(e) entreprise

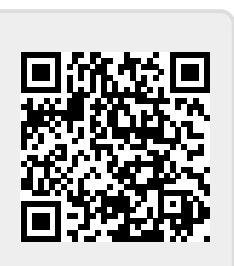

 $[14]4$  1 2 3  $|1|$